# **Excel Keyboard Shortcuts**

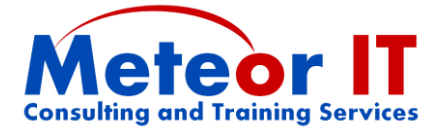

Unless stated otherwise, these shortcuts are the same from Excel 2000 through to Excel 2010. Many of these shortcuts work in the same or similar ways in other applications, although some obviously won't since they refer to Excel concepts such as cells.

In all cases, keys should be pressed together when shown with  $a +$  symbol, so Ctrl  $+ B$ implies you should press and hold the Ctrl key, press B briefly then let go of Ctrl.

#### **Warning about aligning data in cells using shortcut keys!**

If you are familiar with shortcut keys from Microsoft Word, you might try to align data in cells using Ctrl + L, R, J and E. Unfortunately, this won't work: Excel 2000 and later versions interpret Ctrl + R to mean "Fill Right" and ignores the others. Excel 2003 onwards also hijack Ctrl + L to insert a List (or Table as they are known from 2007 on).

### **Shortcut keys and Ribbon or toolbar buttons may not give the same results**

Note that some of the number formats applied by shortcut keys in Excel are not the same as those which appear on the default options on the Home Ribbon in 2007 or toolbars of older versions. Differences are shown in the notes in this document.

### **Managing workbooks and general keys**

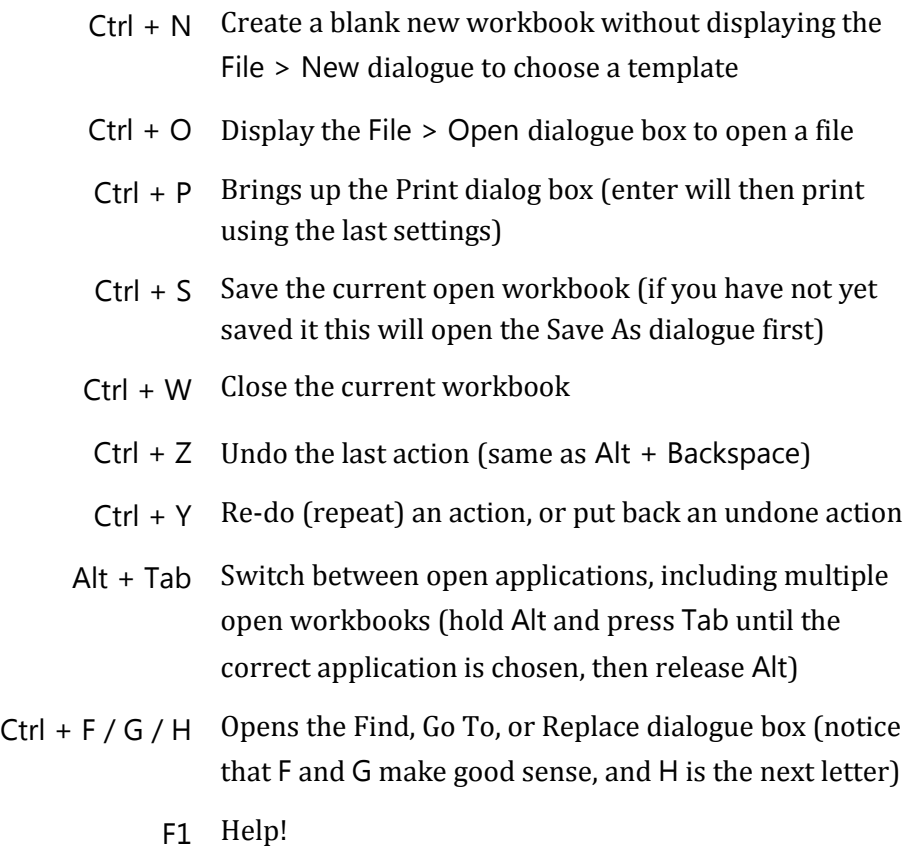

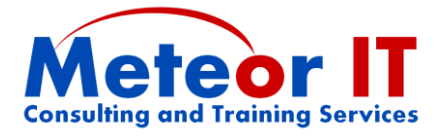

## **Moving around your worksheets**

Note, in general, using the keys below to move around will deselect any range you have selected, taking account only of the active cell. Scroll lock can be used to change this.

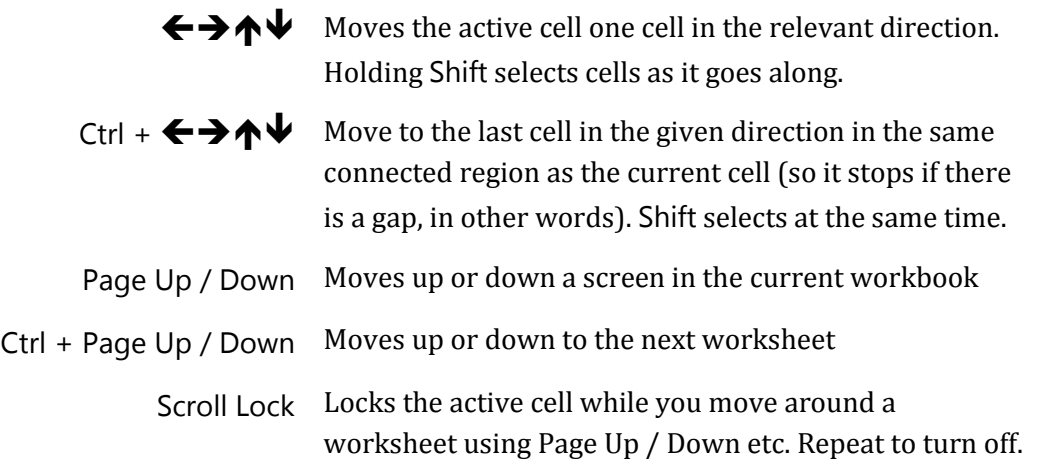

## **Formatting cells and text**

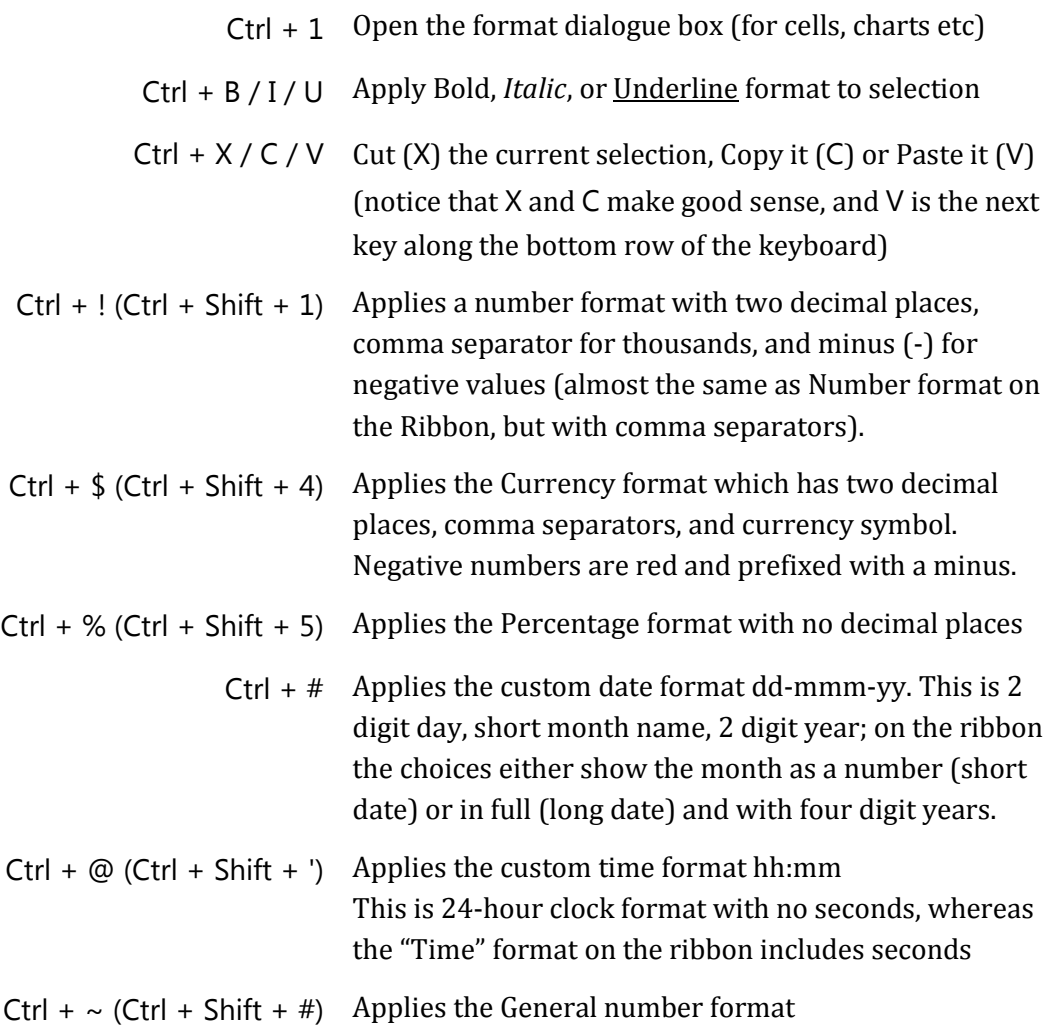

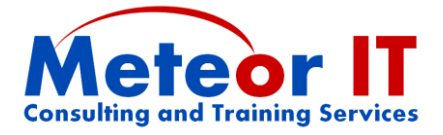

# **Entering data and formulas**

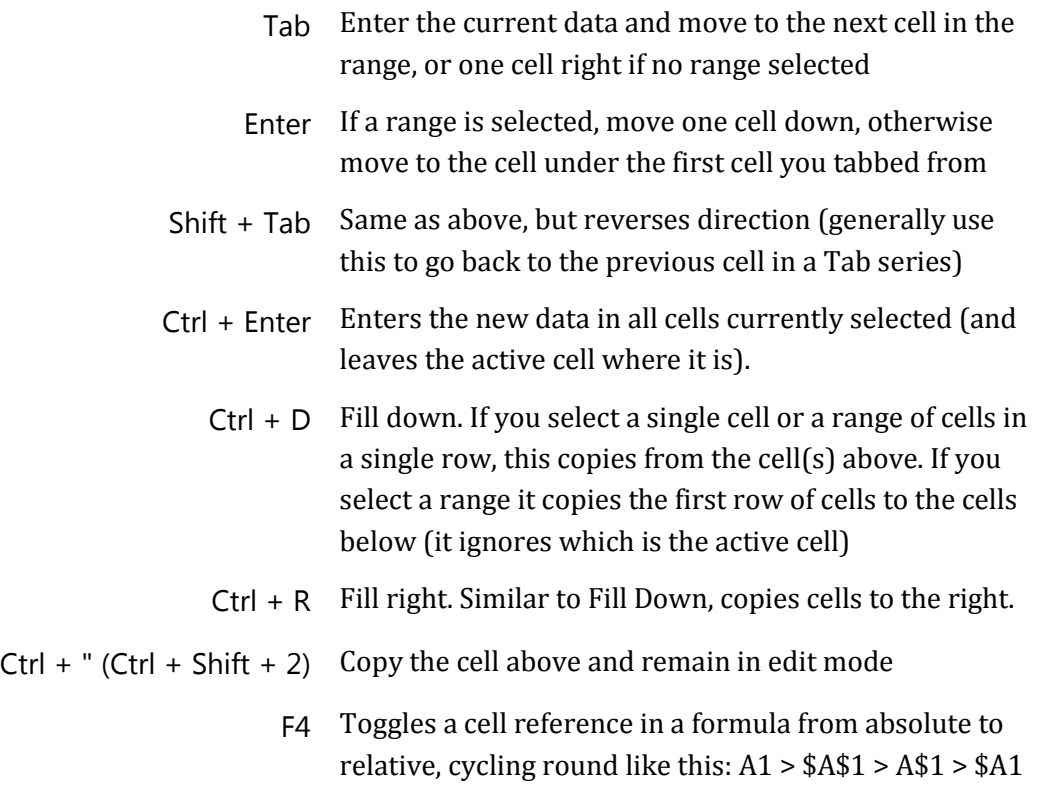

# **Selecting cells**

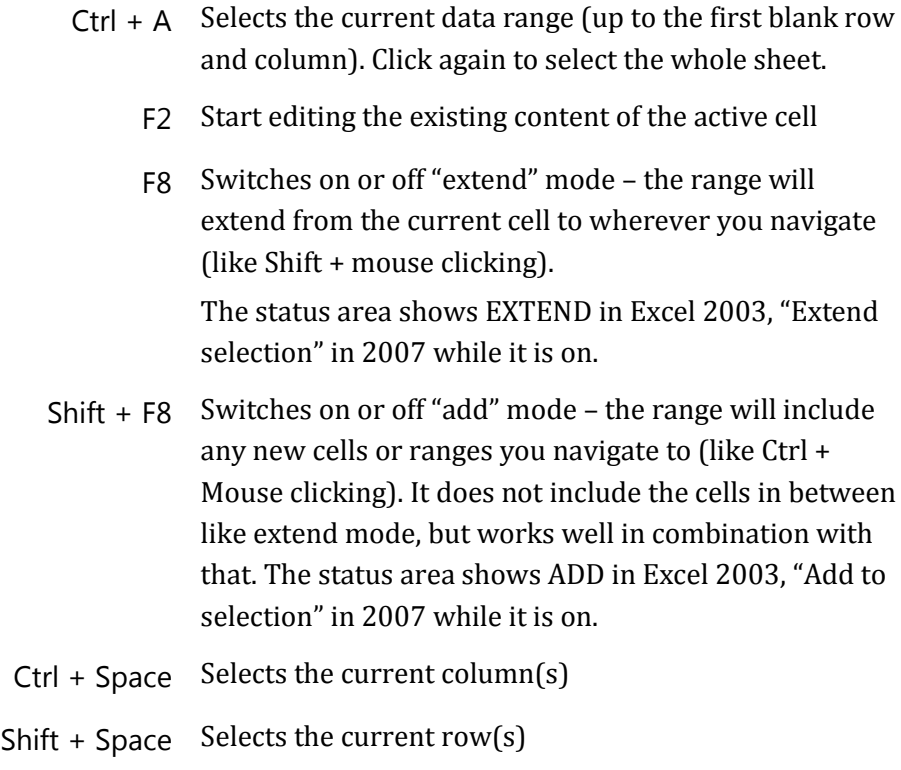